# Searching for Pulsars with PRESTO

By Scott Ransom NRAO / UVa

# Getting PRESTO

Homepage:

http://www.cv.nrao.edu/~sransom/presto/

 PRESTO is freely available from github https://github.com/scottransom/presto

 You are highly encouraged to fork your own copy, study / modify the code, and make bugfixes, improvements, etc....

#### For this tutorial...

- You will need a fully working version of PRESTO (including the python extensions)
- If you have questions about a command, just try it out!
   Typing the command name alone usually gives usage info.
- You need at least 1GB of free disk space
  - Linux users: if you have more than that amount of RAM, I encourage you to do everything in a subdirectory under /dev/shm
- Commands will be > typewriter script
- The sample dataset that I'll use is here (25MB) http://www.cv.nrao.edu/~sransom/GBT\_Lband\_PSR.fil

#### Outline of a PRESTO Search

- 1) Examine data format (readfile)
- 2)Search for RFI (rfifind)
- 3) Make a topocentric, DM=0 time series (prepdata and exploredat)
- 4)FFT the time series (realfft)
- 5) Identify "birdies" to zap in searches (explorefft and accelsearch)
- 6) Make zaplist (makezaplist.py)
- 7) Make De-dispersion plan (DDplan.py)
- 8) De-disperse (prepsubband)
- 9)Search the data for periodic signals (accelsearch)
- 10\\$earch the data for single pulses (single\_pulse\_search.py)
- 11)Sift through the candidates (ACCEL\_sift.py)
- 12 Fold the best candidates (prepfold)
- 13\\$tart timing the new pulsar (prepfold and get\_TOAs.py)

#### Examine the raw data

> readfile GBT\_Lband\_PSR.fil

```
> readfile GBT Lband PSR 4bit.fil
Assuming the data is a SIGPROC filterbank file.
1: From the SIGPROC filterbank file 'GBT_Lband_PSR_4bit.fil':
                  Telescope = GBT
                Source Name = Mystery_PSR
                    Backend = BPP
            Obs Date String = 2004-01-06T11:38:09
             MJD start time = 53010.48482638889254
                   RA J2000 = 16:43:38.1000
            RA J2000 (deg) = 250.90875
                  Dec J2000 = -12:24:58.7000
            Dec J2000 (deg) = -12.4163055555556
                  Tracking? = True
             Azimuth (deg) = 0
           Zenith Ang (deg) = 0
            Number of polns = 2 (summed)
           Sample time (us) = 72
         Central freq (MHz) = 1400
          Low channel (MHz) = 1352.5
        High channel (MHz) = 1447.5
        Channel width (MHz) = 1
         Number of channels = 96
      Total Bandwidth (MHz) = 96
                       Beam = 0 of 1
            Beam FWHM (deg) = 0.147
         Spectra per subint = 480
            Starting subint = 0
           Subints per file = 0
           Spectra per file = 531000
      Time per subint (sec) = 0.03456
       Time per file (sec) = 38.232
```

- readfile can automatically identify most of the datatypes that PRESTO can handle (in PRESTO v2, though, this is only SIGPROC filterbank and PSRFITs)
- It prints the meta-data about the observation

> rfifind -time 2.0 -o Lband GBT\_Lband\_PSR.fil

```
> rfifind -time 2.0 -o Lband GBT Lband PSR 4bit.fil
               Pulsar Data RFI Finder
                 by Scott M. Ransom
Assuming the data are SIGPROC filterbank format...
Reading SIGPROC filterbank data from 1 file:
  'GBT Lband PSR 4bit.fil'
    Number of files = 1
       Num of polns = 2 (summed)
  Center freq (MHz) = 1400
    Num of channels = 96
    Sample time (s) = 7.2e-05
     Spectra/subint = 480
   Total points (N) = 531000
    Total time (s) = 38.232
    Clipping sigma = 6.000
   Invert the band? = False
          Byteswap? = False
     Remove zeroDM? = False
File Start Spec Samples
                              Padding
                                              Start MJD
                      531000
                                      0 53010.48482638889254
Analyzing data sections of length 27840 points (2.00448 sec).
  Prime factors are: 2 2 2 2 2 2 3 5 29
  WARNING: The largest prime factor is pretty big! This will
            cause the FFTs to take a long time to compute. I
           recommend choosing a different -time value.
Writing mask data to 'Lband_rfifind.mask'.
Writing RFI data to 'Lband_rfifind.rfi'.
Writing statistics to 'I hand rfifind state'
```

- rfifind identifies strong narrow-band and/or short duration broadband RFI
- Creates a "mask" (basename determined by "-○") where RFI is replaced by median values
- All PRESTO programs
   automatically clip strong,
   transient, DM=0 signals (turn off
   using -noclip)
- Typical integration times (-time)
   should be a few seconds
- Modify the resulting mask using "-nocompute -mask ..." and the other rfifind options

```
Amount Complete = 100%
There are 30 RFI instances.
Total number of intervals in the data:
  Number of padded intervals:
                                         (5.000\%)
  Number of good intervals:
                                   1561
                                         (81.302\%)
  Number of bad
                   intervals:
                                         (13.698\%)
                                    263
  Ten most significant birdies:
             Period(ms)
  Sigma
                                             Number
                              Freq(Hz)
  7.06
             11.5532
                              86.5561
                                             198
  6.83
             17.5832
                              56.8726
                                             10
  6.82
             11.654
                                             195
                              85.8078
  6.81
             11.6202
                             86.0572
                                             189
  6.80
             17.6606
                              56.6232
                                             10
  6.68
             11.5866
                             86.3067
                                             166
  6.31
             11.52
                              86.8056
                                             181
  6.11
             11.487
                              87.055
                                             140
 5.37
             8.79158
                              113.745
10 5.34
             11.7565
                              85.0595
                                             12
  Ten most numerous birdies:
  Number
             Period(ms)
                              Freq(Hz)
                                             Sigma
             34.56
                              28.9352
                                             4.81
  556
  333
             34.8605
                              28.6857
                                             4.73
  325
             17.28
                              57.8704
                                             4.78
  311
             17.3548
                              57,6209
                                             4.81
  198
             11.5532
                              86.5561
                                             7.06
  195
             11.654
                                             6.82
                              85.8078
   189
                                             6.81
             11.6202
                              86.0572
```

86.8056

6.31

181

11.52

- Check the number of bad intervals. Usually should be less than ~20%
- Most significant and most numbers birdies are listed (to see all, use -rfixwin)
- Makes a bunch of output files including "...rfifind.ps" where colors are bad (red is periodic RFI, blue/green are timedomain statistical issues)
- Re-run with "-time 1" or recompute with "-nocompute" in this case

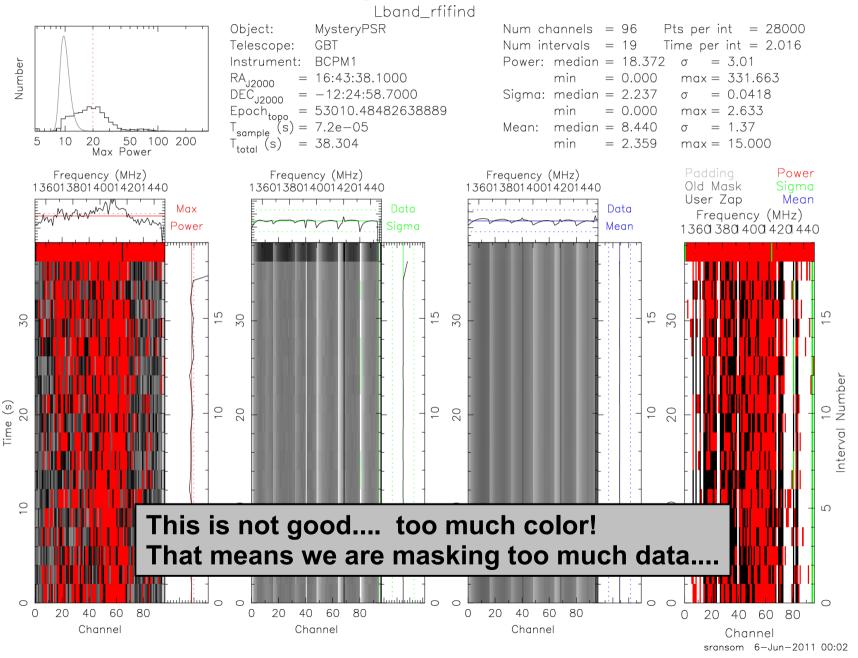

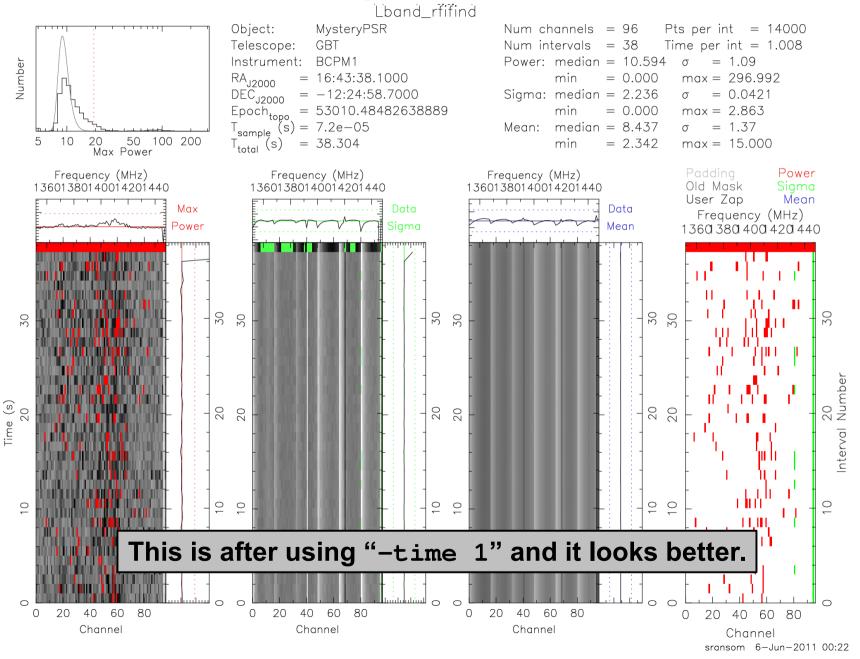

# Look for persistent low-level RFI

```
> prepdata -nobary -o Lband_topo_DM0.00 \
    -dm 0.0 -mask Lband_rfifind.mask \
    -numout 530000 GBT_Lband_PSR.fil
```

```
Pulsar Data Preparation Routine
    Type conversion, de-dispersion, barycentering.
                by Scott M. Ransom
Assuming the data is from a GBT BCPM...
Reading Green Bank BCPM data from 1 file:
  'GBT Lband PSR.bcpm2'
BCPM input file information:
  Number of files = 1
     Points/block = 1000
  Num of channels = 96
 Total points (N) = 530000
 Sample time (dt) = 7.2e-05
   Total time (s) = 38.16
                                  Points Elapsed (s) Time (s)
                                                           38.16 53010.484826388885
Writing output data to 'Lband topo DM0.00.dat'.
Writing information to 'Lband topo DM0.00.inf'.
```

- prepdata de-disperses a single time-series. The "-nobary" flag tells PRESTO not to barycenter the time series.
- If you need to de-disperse multiple time-series, use prepsubband
- Since we will search these data (and FFT them), make sure that the resulting time-series has a "good" number of points (-numout)

#### Explore and FFT the time-series

- > exploredat Lband\_topo\_DM0.00.dat
- > realfft Lband\_topo\_DM0.00.dat
- > explorefft Lband\_topo\_DM0.00.fft

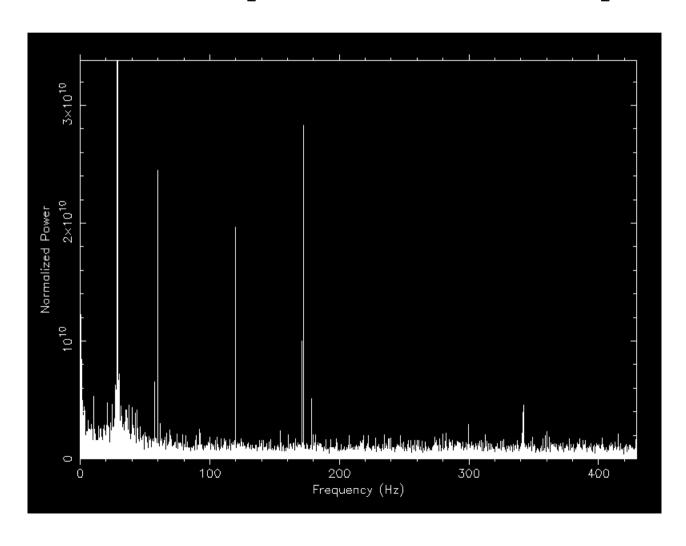

- exploredat and explorefft allow you to fully interactively view a time-series or its power spectrum
- These commands are very useful for checking for data problems
- realfft requires that the time-series is easily factorable (and at least has 1 factor of '2'). Use the "factor" program to check.

#### Find the periodic interference

> accelsearch -numharm 4 -zmax 0 \
 Lband\_topo\_DM0.00.dat

| Cand | Sigma | Summed<br>Power | Coherent<br>Power | Num<br>Harm | Period<br>(ms) | Frequency<br>(Hz) | FFT 'r'<br>(bin)  | Freq D<br>(Hz/    |                    | FFT 'z'<br>(bins) | Accel<br>(m/s^2)         |
|------|-------|-----------------|-------------------|-------------|----------------|-------------------|-------------------|-------------------|--------------------|-------------------|--------------------------|
| 1    | 714.5 | 255319          | 5722.62           | 4           | 4.02(5)x10^3   | 0.249(3)          | 9.50(13)          | 0.000             | 0(3)               | 0.00(50)          | 0.0(4.1)x10^5            |
| 2    | 172.0 | 14824.          | 3338.97           | 1           | 34.77(2)       | 28.76(1)          | 1097.50(50)       | 0.00              | 0(1)               | 0.0(2.0)          | 0.0(1.4)x10 <sup>4</sup> |
| 3    | 20.17 | 224.56          | 547.63 2          |             | 16.669(2)      | 59.991(7)         | 2289.25(25)       | 0.0000(7)         |                    | 0.0(1.0)          | 0.0(3.4)x10 <sup>3</sup> |
| 4    | 10.55 | 81.48           | 105.43 4          |             | 5.8484(1)      | 170.987(3)        | 6524.88(13)       | 0.0000(3)         |                    | 0.00(50)          | 0.0(6.0)x10^2            |
| 5    | 7.62  | 53.27           | 47.55 4           |             | 5.6024(1)      | 178.495(3)        | 6811.38(13)       | 0.0000(3)         |                    | 0.00(50)          | 0.0(5.8)x10^2            |
| 6    | 6.27  | 34.91           | 11.13 1           |             | 1.46190(3)     | 684.04(1)         | 26103.00(50)      | 0.000(1)          |                    | 0.0(2.0)          | 0.0(6.0)x10^2            |
| 7    | 2.33  | 17.09           | 3648.31           | 1           | 779(8)         | 1.28(1)           | 49.00(50)         | 0.000(1)          |                    | 0.0(2.0)          | 0.0(3.2)x10 <sup>5</sup> |
| Cand | Harm  | Sigma           | Power<br>Loc Po   |             | Raw<br>Power   | FFT 'r'<br>(bin)  | Pred 'r'<br>(bin) | FFT 'z'<br>(bins) | Pred 'z'<br>(bins) | Phase<br>(rad)    | Centroid<br>(0-1)        |
| 1    | 1     | 24.98           | 316(25            | )           | 1.83e+16       | 4.001(35)         | 9.50              | -13.80(42)        | 0.00               | 5.037(40          | 0.790(11)                |
|      | 2     | 5.78            | 19.4(6.           |             | 1.33e+16       | 6.00(15)          | 19.00             | 18.9(1.9)         | 0.00               | 1.29(16)          |                          |
|      | 3     | 1.31            | 2.4(2.            | 2)          | 3.5le+15       | 28.00(56)         | 28.50             | 69.8(9.6)         | 0.00               | 1.42(46)          | 0.10(13)                 |
|      | 4     | 125.1           | 7.83(13)x         | 10^3        | 1.28e+13       | 37.4968(26)       | 38.00             | 1.132(12)         | 0.00               | 4.7122(80         | 0.4912(23                |
| 2    | 1     | 81.65           | 3339 (82)         |             | 7.58e+12       | 1097.4212(68)     | 1097.50           | -0.038(53)        | 0.00               | 2.473(12          | 2) 0.5037(35             |
| 3    | 1     | 12.07           | 76(12             | )           | 3.3e+10        | 2289.285(44)      | 2289.25           | 0.52(33)          | 0.00               | 5.456(81          | 0.462(23)                |
|      | 2     | 21.82           | 242(22            | )           | 4.39e+10       | 4578.519(25)      | 4578.50           | 0.20(19)          | 0.00               | 5.195(45          | 0.510(13)                |
| 4    | 1     | 7.46            | 30.8(7.           | 8)          | 1.08e+10       | 6524.859(70)      | 6524.88           | -0.89(53)         | 0.00               | 1.52(13)          | 0.491(37)                |
|      | 2     | 4.67            | 13.4(5.           | 2)          | 5.29e+09       | 13050.12(11)      | 13049.75          | 1.52(87)          | 0.00               | 4.51(19)          | 0.457(56)                |

- We "trick" accelsearch into find all of the main peaks (7 in this case)
- Will parse the output files to make our "birds" file
- ".inf" file is ASCII and is therefore human readable. Also in the ACCEL file.

#### Make a "birds" file

- Use explorefft and the \*ACCEL\_0 files to identify the main periodic signals. Since these are DM=0, they are almost certainly RFI.
- Edit the .birds file with a text editor

```
sransom@neve:~/presto/src$ cat /dev/shm/tutorial/Lband.birds
#Freq Width #harm grow? bary?
1.2 0.01 2 0 0
5.55555 0.05 12 0 0
11.11111 0.12 7 0 0
50.0 0.04 2 0 0
60.0 0.1 2 1 0
13.88985 0.05 30 0 1
sransom@neve:~/presto/src$

sransom@neve:~/presto/src$
sransom@neve:~/presto/src$

sransom@neve:~/presto/src$
sransom@neve:~/presto/src$
sransom@neve:~/presto/src$
sransom@neve:~/presto/src$
sransom@neve:~/presto/src$
sransom@neve:~/presto/src$
sransom@neve:~/presto/src$
sransom@neve:~/presto/src$
sransom@neve:~/presto/src$
sransom@neve:~/presto/src$
sransom@neve:~/presto/src$
sransom@neve:~/presto/src$
sransom@neve:~/presto/src$
sransom@neve:~/presto/src$
sransom@neve:~/presto/src$
sransom@neve:~/presto/src$
sransom@neve:~/presto/src$
sransom@neve:~/presto/src$
sransom@neve:~/presto/src$
sransom@neve:~/presto/src$
sransom@neve:~/presto/src$
sransom@neve:~/presto/src$
sransom@neve:~/presto/src$
sransom@neve:~/presto/src$
sransom@neve:~/presto/src$
sransom@neve:~/presto/src$
sransom@neve:~/presto/src$
sransom@neve:~/presto/src$
sransom@neve:~/presto/src$
sransom@neve:~/presto/src$
sransom@neve:~/presto/src$
sransom@neve:~/presto/src$
sransom@neve:~/presto/src$
sransom@neve:~/presto/src$
sransom@neve:~/presto/src$
sransom@neve:~/presto/src$
```

- Need to use these same columns
- "Freq" and "Width" in Hz and the number of harmonics to zap
- If the zapping regions should get bigger with harmonic, set "grow?" to 1
- If the frequency is barycentric (i.e. a known pulsar), set "bary?" to 1

# Convert the "birds" file to a zaplist

- Make an associated ".inf" file for the ".birds" file
  - > cp Lband\_rfifind.inf Lband.inf
- Now convert all of the "birds" and harmonics into individual freqs/widths
  - > makezaplist.py Lband.birds
- The resulting "Lband.zaplist" is ASCII and can be edited by hand
- It can also be loaded into explorefft so you can see if you are zapping everything you need (see the explorefft help screen)
- Apply the zaplist using "zapbirds":
  - > zapbirds -zap -zapfile Lband.zaplist \
     Lband\_topo\_DM0.00.fft
- Zapping barycentric time-series requires "-baryv" to convert topocentric RFI freqs to barycentric. Get that by running prepdata or prepfold on raw data (you can ctrl-c to stop them).

# Determining a De-Dispersion Plan

```
> DDplan.py -d 500.0 -n 96 -b 96 -t 0.000072 \
-f 1400.0 -s 32 -r 0.5
```

```
> DDplan.pv -d 500.0 -n 96 -b 96 -t 0.000072 -f 1400.0 -s 32 -r 0.5
Minimum total smearing : 0.102 ms
Minimum channel smearing : 1.51e-05 ms
                                                        "-r" reduces the effective time
Minimum smearing across BW : 0.00145 ms
Minimum sample time
                    : 0.072 ms
                                                                resolution to speed up search
Setting the new 'best' resolution to : 0.5 ms
  Note: ok smearing > dt (i.e. data is higher resolution than needed)
        New dt is 4 \times 0.072 \text{ ms} = 0.288 \text{ ms}
Best guess for optimal initial dDM is 1.984
           High DM
  Low DM
                      dDM DownSamp dsubDM
                                             #DMs DMs/call calls WorkFract
    0.000
         336.000
                      2.00
                                     48.00
                                              168
                                                                    0.8235
  336.000
            552.000
                       3.00
                                    72.00
                                              72
                                                       24
                                                                    0.1765
```

- DDplan.py determines near-optimal ways to de-disperse your data to maintain sensitivity to fast pulsars yet save CPU and I/O time
- Assumes using prepsubband to do multiple-passes through the data using "subband" de-dispersion
- Specify command line information from readfile

# Determining a De-Dispersion Plan

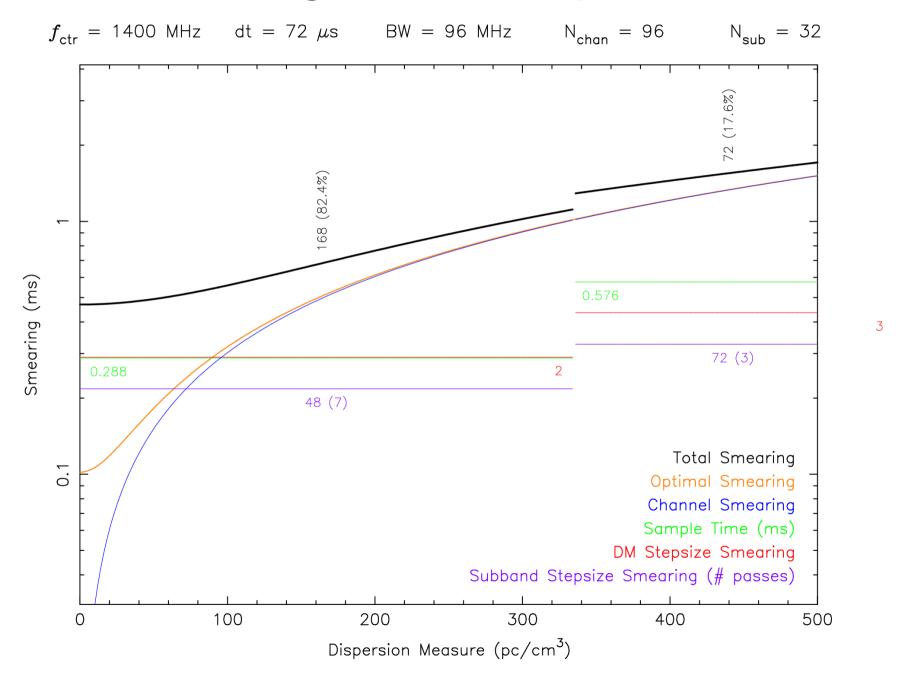

# Subband De-Dispersion 1

- Incoherent de-dispersion requires you to shift the arrival times of each input channel for a particular DM
- This can be made much quicker by partially shifting groups of channels (subbands) to some nominal DM
- The resulting subband dataset can then be de-dispersed around neighboring DMs with many fewer calculations
- In PRESTO, we do this subband de-dispersion with prepsubband and mpiprepsubband

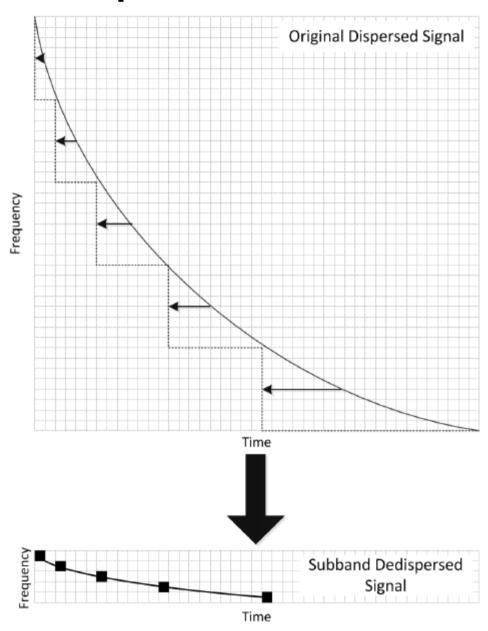

From Magro and Zarb Adami, MNRAS in press

# Subband De-Dispersion 2

```
> prepsubband -nsub 32 -lodm 0.0 -dmstep 2.0 -numdms 24 -numout 132500 -downsamp 4 -mask Lband_rfifind.mask -o Lband GBT_Lband_PSR.fil
```

• That command line comes from the first call of the first de-dispersion plan line:

Low DM High DM dDM DownSamp dsubDM #DMs DMs/call calls WorkFract
0.000 336.000 2.00 4 48.00 168 24 7 0.8235
336.000 552.000 3.00 8 72.00 72 24 3 0.1765

- You need to call prepsubband as many times as there are "calls" in the de-dispersion plan
- If you have a parallel computer (and very long observations), you
  can use the fully parallel program mpiprepsubband to have one
  machine read the data, broadcast it to many other CPUs and then
  each CPU effectively makes a "call"
- The dedisp.py script in \$PRESTO/python can help you automate this process (and generates subbands as well, which can be used to fold candidates and see the DM-curve much faster than by folding raw data). When the file has been edited, do: python dedisp.py

# Prepare for Searching the Data

 First we'll clean up this directory but putting the subband files in their own directory and getting rid of the temporary topocentric files

```
> mkdir subbands
> mv *.sub* subbands/
> rm -f Lband*topo*
```

• Use xargs (awesome Unix command) to fft and zap the \*.dat files

```
> ls *.dat | xargs -n 1 realfft
> ls *.fft | xargs -n 1 zapbirds -zap \
-zapfile Lband.zaplist -baryv -5.69726e-05
```

- Remember that we can get the barycentric value by running a fake prepdata or prepfold command on the raw data. The value we use is "The average topocentric valocity"
- Now we are ready to run accelsearch on the \*.fft files
- Note that if you are using short time series (like we are), you can use accelsearch to do its own FFTing and zapping. See the -zaplist and -baryv options for accelsearch.

# Searching for Periodic Signals

- > accelsearch -zmax 0 Lband\_DM0.00.fft
- Accelsearch conducts Fourier-domain acceleration (or not, if zmax=0) searches for periodic signals using Fourier interpolation and harmonic summing of 1, 2, 4, 8 and/or 16.
- "zmax" is the max number of Fourier bins the highest harmonic for a particular search (i.e. fundamental or 1<sup>st</sup> harm. for a 1 harm. search, 8<sup>th</sup> harm. for a 8 harm. search) can linearly drift in the power spectrum (i.e. due to orbital motion). Sub-harmonics drift proportionally less (i.e. if 2<sup>nd</sup> harmonic drifts 10 bins, the fundamental will drift 5).
- The time that the searches take doubles for each additional level of harmonic summing, and is linearly proportional to zmax.
- For MSPs, 8 harmonics is almost always enough. And zmax < 300 or so (beyond that non-linear acceleration start to creep in).
- You can use xargs: ls \*.fft | xargs -n 1 accelsearch ...

# Sifting the periodic candidates

- > python ACCEL\_sift.py > cands.txt
  - ACCEL\_sift.py is in \$PRESTO/python and can be edited and tweaked on an observation specific basis
  - It uses several heuristics to reject bad candidates that are unlikely to be pulsars. And it combines multiple detections of the same candidate signals over various DMs (and harmonics as well).
  - The output is a human-readable ranked list of the best candidates
  - ASCII "plots" in the cands.txt file allow you to see rough signal-to-noise versus DM (if there is a peak at DM != 0, that is good)
  - The format for the "candidate" is the candfile:candnum (as you would use them with prepfold)
  - You can also look through the ACCEL files themselves. The ones ending in numbers are human readable (use less -S). Summaries of the candidates are at top and details of their harmonics at bottom.
  - For large single ACCEL files, you can use quick\_prune\_cands.py

# Folding Pulsar Candidates

```
> prepfold -accelcand 2 -accelfile \
Lband_DM62.00_ACCEL_0.cand Lband_DM62.00.dat
```

- prepfold can fold time-series (\*.dat files), subbands (\*.sub?? files), or rawdata files. Many ways to specify period (-p) / freq (-f) etc.
- Folding time-series is very fast and is useful to decide which candidates to fold the raw data
- When you fold subbands and/or the raw data, make sure that you specify the DM (and choose the set of subbands with closest DM).
- For modern raw data, using 64 or more subbands (-nsub) is a good idea for folding (to see narrow band RFI and scintillation better)
- If RFI is bad, can zap it using show\_pfd or re-fold using -mask

```
> prepfold -dm 62.0 -accelcand 2 -accelfile \
Lband_DM62.00_ACCEL_0.cand \
subbands/Lband_DM72.00.sub??
> prepfold -n 64 -nsub 96 -p 0.004621638 -dm 62.0 \
GBT Lband PSR.fil
```

# Pulsar! (timeseries)

> prepfold -accelcand 2 -accelfile \
Lband\_DM62.00\_ACCEL\_0.cand Lband\_DM62.00.dat

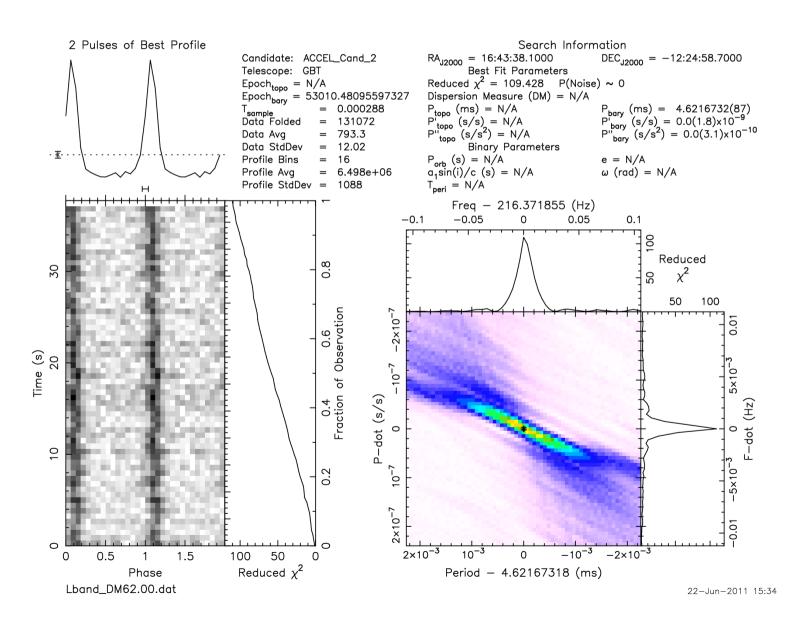

# Pulsar! (raw data)

> prepfold -n 64 -nsub 96 -p 0.004621638 -dm 62.0 \ GBT\_Lband\_PSR.fil

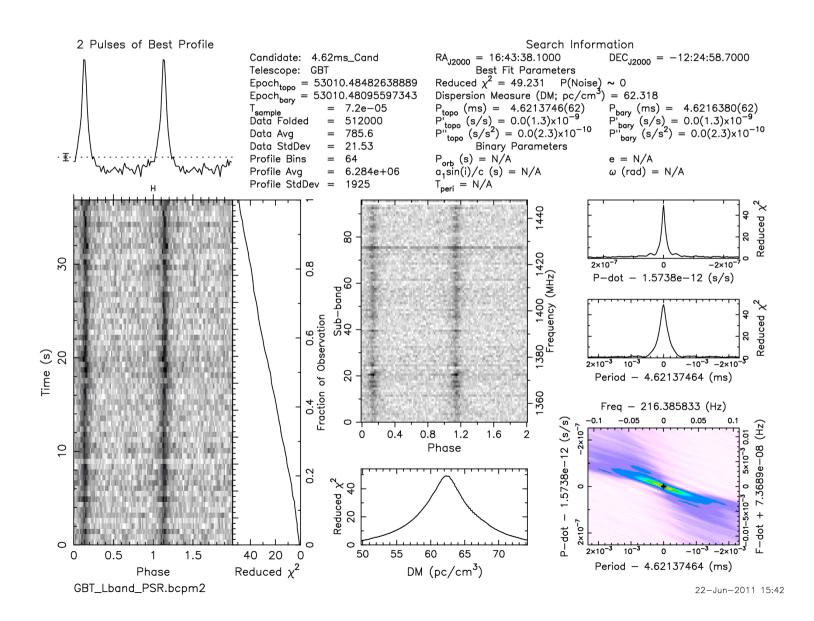

### Searching for Transient Bursts

```
> single_pulse_search.py *.dat
```

- single\_pulse\_search.py conducts matched-filtering single-pulse searches using "boxcar" templates.
- -fast can make things about a factor of 2 faster, but only use it if the data are well-behaved (relatively constant power levels)
- Generates \*.singlepulse files that are ASCII and a single-pulse plot
- Can regenerate a plot using (for instance)

```
> single_pulse_search.py *DM1??.??*.singlepulse
```

Can choose start and end times as well (--start and --end)

# Searching for Transient Bursts

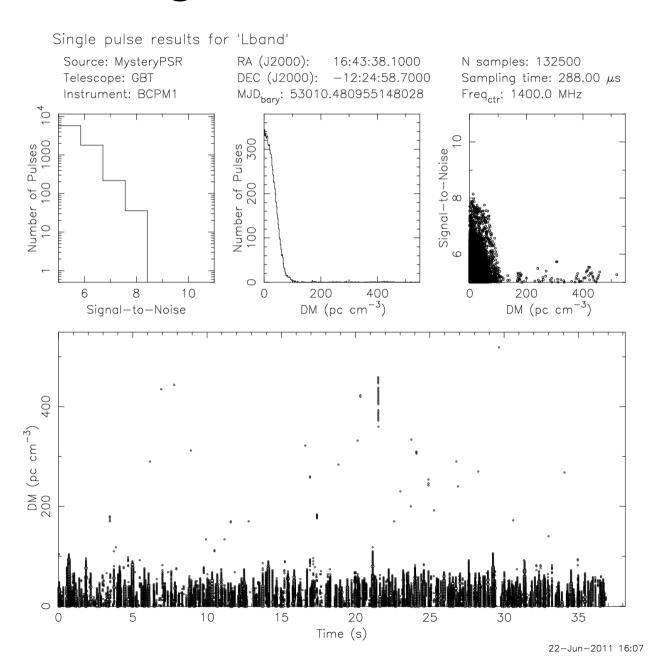

# Making TOAs from the discovery obs

- get\_TOAs.py needs to be run on a prepfold file of either a topocentric time series or a fold of raw data. The fold must have been made either using a parfile (use -timing) or with the (-nosearch) option.
- The must be either a single gaussian (-g FWHM), an ASCII profile (i.e. a bestprof file from prepfold) or a multi-gaussian-template (derived using pygaussfit.py: "-g template.gaussian")
- -n is the number of TOAs (and must factor the number of parts (-npart) from the prepfold file
- ¬s is the number of subband TOAs to generate (1 is default)
  - > get\_TOAs.py -g 0.1 -n 20 newpulsar.pfd

# Now try it from scratch...

• There is another sample data set (with mystery pulsar) here:

http://www.cv.nrao.edu/~sransom/Parkes\_70cm\_PSR.fits

Command history for this tutorial can be found here:

http://www.cv.nrao.edu/~sransom/GBT\_Lband\_PSR\_cmd\_history.txt

Let me know if you have any problems or suggestions!

Scott Ransom <sransom@nrao.edu>